# **A Practical Demonstration** of Running a First LAMMPS Simulation on ACF

#### **David Keffer**

Department of Materials Science & Engineering **University of Tennessee, Knoxville** date begun: January 24, 2018 date last updated: January 30, 2018

#### **Table of Contents**

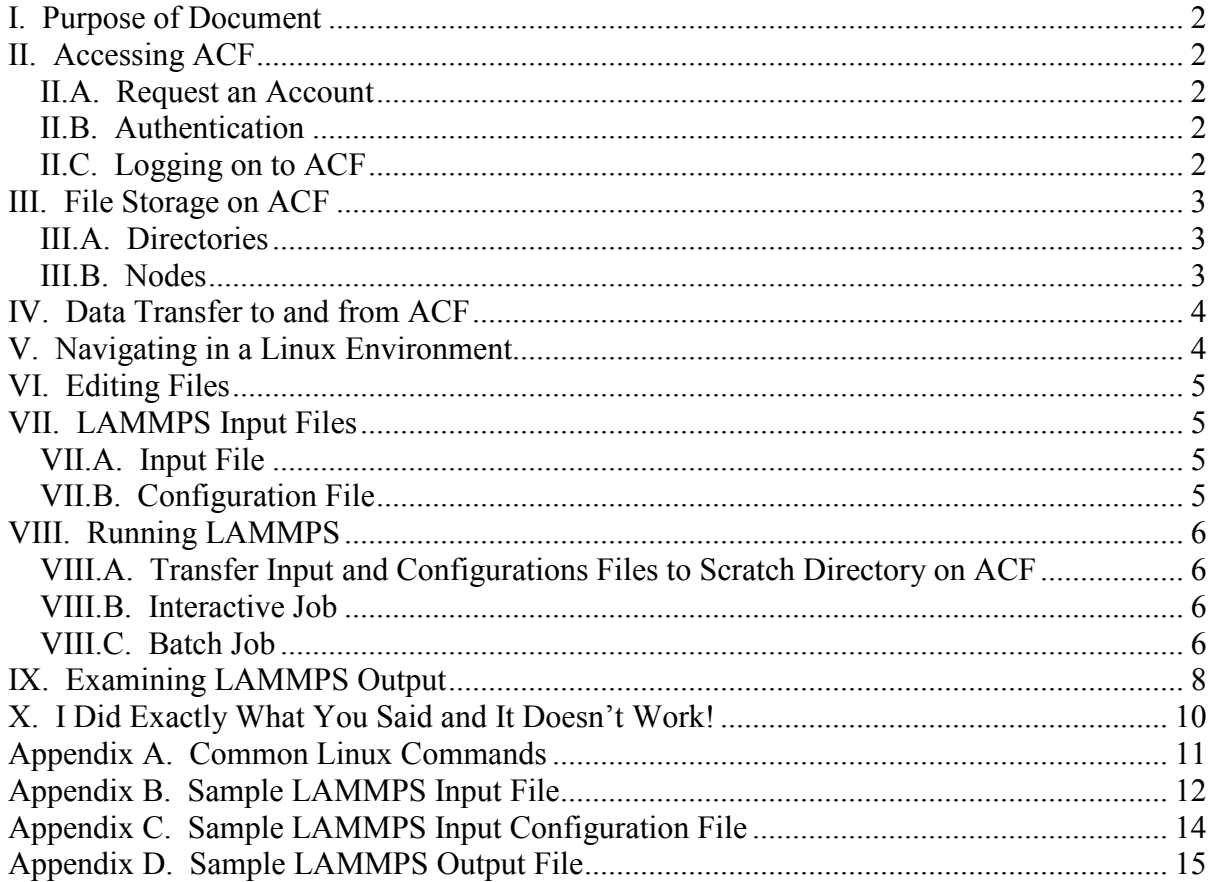

## <span id="page-1-0"></span>**I. Purpose of Document**

The purpose of this document is to provide a complete and unambiguous demonstration of running a simple LAMMPS simulation on the ACF at the University of Tennessee. This document includes specific instructions and sample files.

# <span id="page-1-1"></span>**II. Accessing ACF**

### <span id="page-1-2"></span>**II.A. Request an Account**

- 1. Use your web browser to go to <http://nics.utk.edu/>
- 2. Top Right click on "Request an Account"
- 3. Request a New Account.

4. Use your UTK netID. Your netID is the first part of your utk email address. Example: my utk email address is  $d$ keffer@utk.edu, so my netID is dkeffer.

- 5. Login using your netID and password. (Same as your email password.)
- 6. Select the project corresponding to this course: ACF-UTK0057

### <span id="page-1-3"></span>**II.B. Authentication**

ACF requires a two-step authentication to log on.

There are two choices: DUO and RSA. DUO is an app that you will install on your smartphone. RSA is a key fob that will be mailed to your snail mail address if you request one from NICS. This document assumes that you will use DUO.

1. Before enrolling in DUO, please ensure that you have associated your UT netID with your user account by logging into the user portal at<https://portal.nics.utk.edu/> and click the link to associate your netID with your account.

2. Download and install the DUO app on your smart phone.

### <span id="page-1-4"></span>**II.C. Logging on to ACF**

There are instructions for logging on located on the NICS website here:

<http://nics.utk.edu/getting-started/access>

For Mac or Linux, use the terminal.

For windows machines, download PuTTy software from [www.putty.org.](http://www.putty.org/)

This information is summarized in the table below.

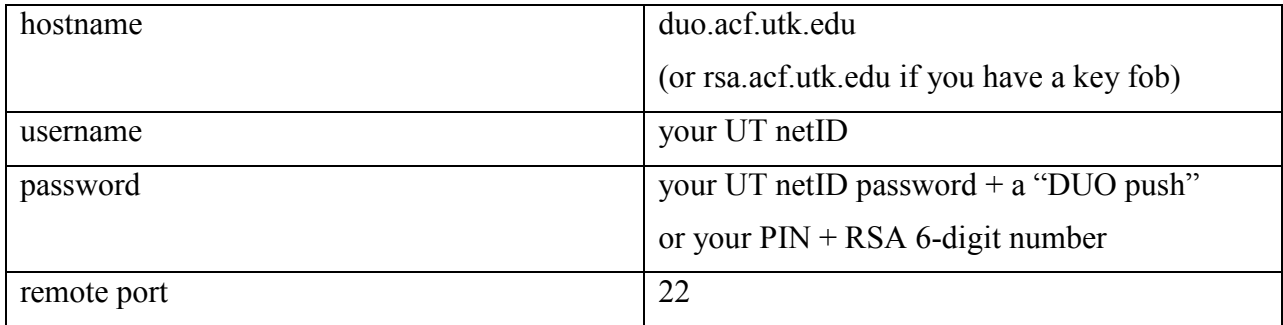

Table 1. Login information for the ACF.

### <span id="page-2-0"></span>**III. File Storage on ACF**

### <span id="page-2-1"></span>**III.A. Directories**

You will have a home directory on ACF located at

/home/\$USER

Here \$USER is your username on ACF, which is probably the same as your UTK netID. This has a quota of 10 GB and is backed up.

Often you will require more than 10 GB to run a job. In that case you should change to your scratch directory. Your scratch directory is located at

/lustre/haven/user/\$USER

The scratch directory is temporary storage. Old files are deleted after 30 days. **Don't store important data here!** If you have files larger than your quota and you need to keep it, transfer it to an external storage, such as the hard drive of your personal computer or an external hard drive attached to your personal computer.

### <span id="page-2-2"></span>**III.B. Nodes**

Nodes are not the same thing as directories. Nodes are collections of motherboards (processors and local memory). Any node can access your data stored in your home directory or scratch directory. For our purposes, there are only three types of nodes on ACF:

- 1. login nodes: this is the node you login into.
	- This is the node you will use with PuTTy or your terminal in section II.C. above.
- 2. data transfer node: this node is for getting files to and from ACF.
	- This is the node you will use with FileZilla in section IV below.
	- datamoverX.nics.utk.edu where  $X = 1, 2, 3$  or 4 for duo &  $X = 5, 6, 7$ , or 8 for rsa
- 3. compute nodes: these nodes are where the calculations are performed.
	- These nodes we will access for interactive and batch jobs as described in section VIII helow

## <span id="page-3-0"></span>**IV. Data Transfer to and from ACF**

The straightforward tool for data transfer is the shareware, FileZilla, located at [https://filezilla-project.org/.](https://filezilla-project.org/) The two-step authentication employed by renders FileZilla requires a minor tweak to FileZilla. There is a detailed set of instructions for getting FileZilla to work properly with an interactive login located on the course website. Here we summarize:

- 1. Go to File --> Site Manager --> General Tab
	- Host: datamoverX.nics.utk.edu where  $X = 1, 2, 3$  or 4 for duo &  $X = 5, 6, 7$ , or 8 for rsa
	- for example: Host: datamover2.nics.utk.edu
	- Port: 22
	- Protocol: SFTP
	- Logon Type: Interactive
	- user: ACF-userid (probably your netID)
- 2. On the Transfer Settings Tab
	- Check "Limit Number of Simultaneous Connections"
	- Set "Maximum Number of Connections" to 1
- 3. Click "Connect"
- 4. Enter Password, including duo push

A two window interface opens. The window on the left is your local personal computer. The window on the right is your home directory on ACF. FileZilla moves files with drag-and-drop.

# <span id="page-3-1"></span>**V. Navigating in a Linux Environment**

Once you have logged in via section II.C, here are a few useful Linux commands.

- Locate where you are using the pwd command. (print working directory)
- Examine the contents of the current directory, using the  $ls -al$  command. (list)
- Change your location with the cd command (change directory)
	- go down one directory: cd <subdirectory>
	- $\bullet$  go up one directory: cd ..
	- go to your home directory: cd
	- go to your scratch directory: cd /lustre/haven/user/userid
- Make a directory for this class, using the mkdir mse614 command.
- Change to the newly created directory, using the cd mse614 command.
- Make a directory within mse614 for this demo, using the mkdir test 01 command.

• Change to the newly created directory, using the cd test 01 command

A summary of basic Linux commands is given in Appendix A. Common Linux Commands.

## <span id="page-4-0"></span>**VI. Editing Files**

The Linux environment has a default editor,  $v_i$ . It is a line editor, which predates the existence of a computer mouse. While  $v_i$  is a powerful tool, cherished by programmers, many non-programmers find it a very onerous file editor. There are numerous  $v_i$  tutorials online.

Files also can be edited on ACF using the nano command:

● edit a file in the current directory: nano filename

In the age of rapid file transmission, there is an acceptable and more user-friendly alternative, which we will use in this demonstration. We will use the free software, Notepad++. This software can be downloaded from the following URL: <https://notepad-plus-plus.org/>.

### <span id="page-4-1"></span>**VII. LAMMPS Input Files**

Typically LAMMPS requires two files to run a simulation. The first is the "input file" and the second is the "configuration file". The "input file" contains a sequence of lammps commands. The "configuration file" contains the initial positions of the atoms.

#### <span id="page-4-2"></span>**VII.A. Input File**

We are going to open Notepad<sup>++</sup> and create a new empty file titled in. lammps. This will be our LAMMPS input file.

In Appendix B of this document is a sample input file to perform a simulation of a Lennard-Jones fluid. For the purpose of this demonstration, we are going to simply copy the entire contents of Appendix B into our input file in.lammps, opened in Notepad++. Once this file is saved, we have our input file.

Note that in the input file, all lines that begin with the "#" sign (formerly called a 'pound' sign and more recently called a 'hash' sign) are comments. They are not required for the code to run. They are included to help make the purpose of each line more clear. All blank lines are also unnecessary. Blank lines are included to make the organization of the input file more apparent to the eye. Any other line begins with a LAMMPS command and is followed by inputs for that particular command.

The LAMMPS manual is online at the following URL: <http://lammps.sandia.gov/> . The easiest way to find out what a command means and what options are available to it is google. For example, googling "lammps units" directs us to the appropriate page within the lammps manual,<http://lammps.sandia.gov/doc/units.html>, with all of the relevant information on the units command.

### <span id="page-4-3"></span>**VII.B. Configuration File**

In Appendix C of this document is a sample configuration file for a Lennard-Jones fluid, config.txt.

The configuration file provides the initial x, y and z coordinates of each atom along with atom identity. It also stipulates initial simulation volume. The configuration file can include potential information, specifically for molecular systems.

### <span id="page-5-0"></span>**VIII. Running LAMMPS**

### <span id="page-5-1"></span>**VIII.A. Transfer Input and Configurations Files to Scratch Directory on ACF**

Use FileZilla to transfer in. lammps and config.txt to the subdirectory on your scratch directory where you want to run the simulation.

The combination of Notepad++ and FileZilla allows us to edit any file locally in a userfriendly software and then transfer it immediately to the remote destination, where it can be used.

### <span id="page-5-2"></span>**VIII.B. Interactive Job**

There are two types of jobs on ACF: interactive and batch. Interactive jobs are short in duration and use only one or two processors. The purpose of an interactive job is for debugging. You want to make sure that you don't have a mistake in your input file or configuration file before you tell the code to run a million steps. (Or before you wait overnight in the queue only to discover your code died before you could execute the first step.) In an interactive job, you have to stay logged in while your job is running, so keep it as short as possible.

You don't want to run any jobs on the login node. Therefore the first thing you do to run an interactive job is to move off login node and onto a computer node:

```
qsub -I -A ACF-UTK0057 -l advres=spring_classes_reservation.8860548
```
Wait approximately thirty seconds for a new prompt.

At this point you load the lammps module

```
module load lammps
```
You are ready to run the lammps simulation

```
mpirun -n 2 lmp_beacon < in.lammps > lammps.out
```
Steps 2. and 3. can be combined in a script file, named script1

To run the script file:

source script1

### <span id="page-5-3"></span>**VIII.C. Batch Job**

To run a lammps simulation for data production, you will need to submit a "batch job", in which the run command is submitted to the job queue via a job file. For a batch job, you don't have to stay logged in while your job is running. You can disconnect from the machine and go to bed. Hopefully, in the morning, if there were no errors in your file, the job is done.

### **VIII.C.1. Create Job File for the Queue**

We are going to run the job through the queue. In this example we simply present the job file that we are going to use in Table 2. We will call this file pbs\_job. We can get this file onto ACF by copying the contents of the appendix into a file in Notepad<sup>++</sup> and then transferring it to the cluster using FileZilla, exactly as we did for the input and configuration files.

```
#PBS -S /bin/bash
#PBS -A ACF-UTK0057
#PBS -l nodes=1,walltime=00:05:00
cd $PBS_O_WORKDIR
module load lammps
mpirun -n 2 lmp beacon \langle in.lammps \rangle lammps.out
```
Table 2. Job file for cluster queue.

The first line specifies the shell, bash, the Bourne Again SHell.

The second line specifies the project you are associated with, which will determine your priority in the queue. The third line specifies the number of nodes that you request and the time you request. If you specify many nodes or a long time, you will sit in the queue for a longer time. Therefore, the goal is to conservatively set just the number of nodes that you need and to set the time to be 50% longer than you anticipate. If a batch job exceeds its time before completion, it is killed. Knowing how much time you need is often determined from a shorter run where you can calculate the number of lammps steps per minute that you observe. It is very much system size dependent.

The fourth line of the job file changes the directory to your current working directory, where the job file is located and where the input and configuration files are located.

The fifth line loads the lammps module.

The sixth line runs the program. It launches MPI (the command that tells the code that you are running a program, lammps, that utilizes MPI). MPI, Message Passing Interface, is a library of subroutines for allowing processors on a multiprocessor machine to communicate with each other. We choose two nodes. Since all nodes on ACF have at least 16 processors, you should make the number of nodes specified in line 6 to be less than or equal to 16 times the number of processors specified in line 3. The "less than sign", <, tells lammps to look for an input file named in. Lammps and the "greater than sign",  $>$ , tells lammps to output to a file named lammps.out rather than to the screen.

#### **VIII.C.2. Submit Job File for the Queue**

We next submit the job file to the queue.

- Submit the job using the qsub pbs job command.
- Check the status of the job, using the qstat command.
- If you find an error and you want to kill the job, you can find its process ID with qstat and kill it with qdel <process iD>.

## <span id="page-7-0"></span>**IX. Examining LAMMPS Output**

An interactive job generates three files. The first is the output to the screen, which we have redirected to lammps.out when we ran lammps at the command prompt. The second is a log file, lammps.log. The third is a trajectory file, with a name specified in input file, output.xyz. The output file and the log file contain some redundant information, but are not completely the same. If you periodically print out thermodynamic properties, this information will appear in both these files. The log file also includes a restatement of each command in the input file. The trajectory file contains the xyz coordinates of the atoms saved every n steps during the simulation. Any sort of post simulation analysis is based on the contents of the trajectory file. The trajectory file is also the source of snapshots (a single frame) and movies (many frames) from the simulation.

A batch job generates two additional files. If the  $\langle$ process iD> is, for example, 6397478, then the files pbs  $j$ ob.e467589 and pbs  $j$ ob.o467589 will appear during the running of the job. The file with the "o" is the output file. Since we have redirected our output to lammps.out, this file should be empty. The file with the "e" is the error file. If there is an error in the execution of lammps, a message (sometimes cryptic) will appear here. In the best case scenario, the program executes without error and the error file is empty. An inconsistency in the lammps input file is the most common cause of error. A problem with ACF is also possible, but less common.

The file lammps.out contains the redundant output that would have been printed to the screen had it been an interactive job. This file is reproduced in Appendix D.

The most relevant information is the table of thermodynamic properties. There are three such tables corresponding to the NVE equilibration, the NVT equilibration and the NVT data production runs. The most relevant information is the table of thermodynamic properties from the NVT data production. This information is summarized in Table 3. This is a toy simulation. For a longer simulation, the equilibration table would be studied to ensure that the system had actually reached equilibration. Once that was validated the data production run could be used to generate publishable data.

It is important to note that the thermodynamic properties reported in this table are instantaneous values. All analysis of averages and fluctuations must be performed as part of the post-processing. This analysis can be performed in any software of your choice (Excel or Matlab) simply by copying the relevant table into the software.

The file output. xyz contains the atomic coordinates in an xyz format. This too can be viewed in Notepad++, at least for a small file such as was generated in this example. This file contains 5140 lines composed of 10 blocks of 514 lines each. The 514 lines compose a configuration including two header lines (the first reporting the number of atoms in the configuration, 512 in this case, and the second reporting the time associated with the configuration. The last 512 lines are the atomic symbol and coordinates of each atom. There are 10 frames in this file because we ran for 1000 steps and saved every 100 steps, resulting in 10 saved configurations. The additional configuration is the initial configuration at the beginning of the data production run. A sample of the contents of this file are shown in Table 4.

These configurations can be viewed independently or viewed as a movie using the visualization software of your choice. Virtually all visualization software can read this standard xyz format. In this course, we will use the shareware, Ovito.

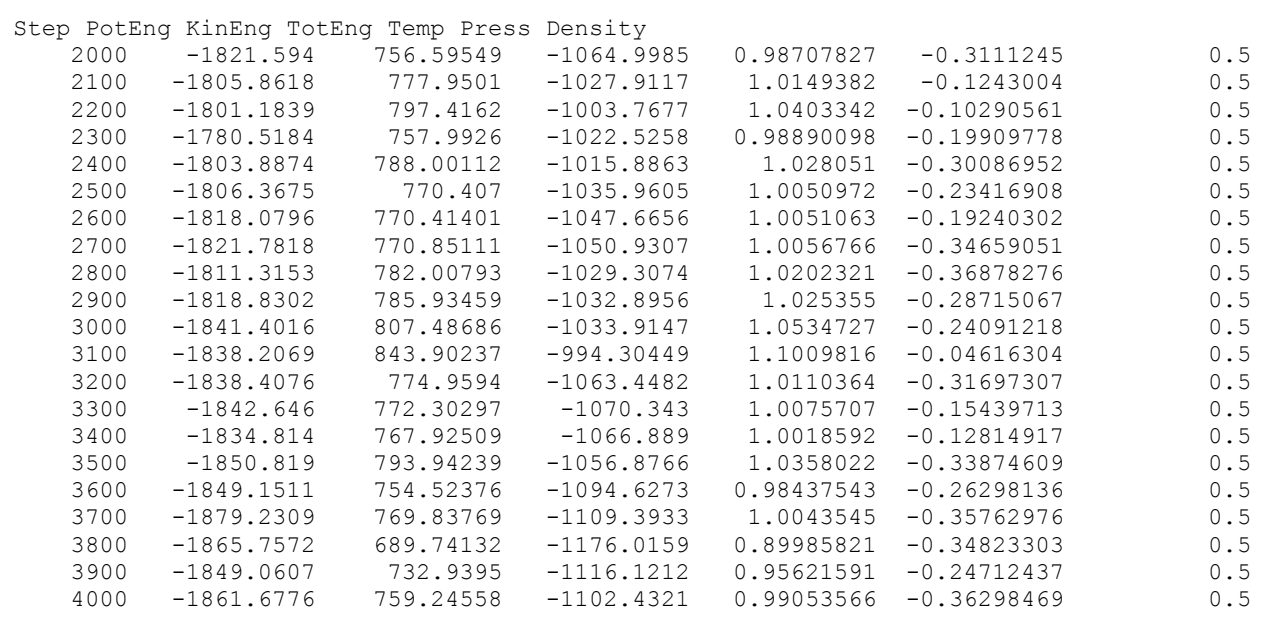

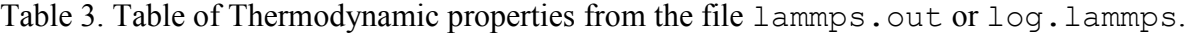

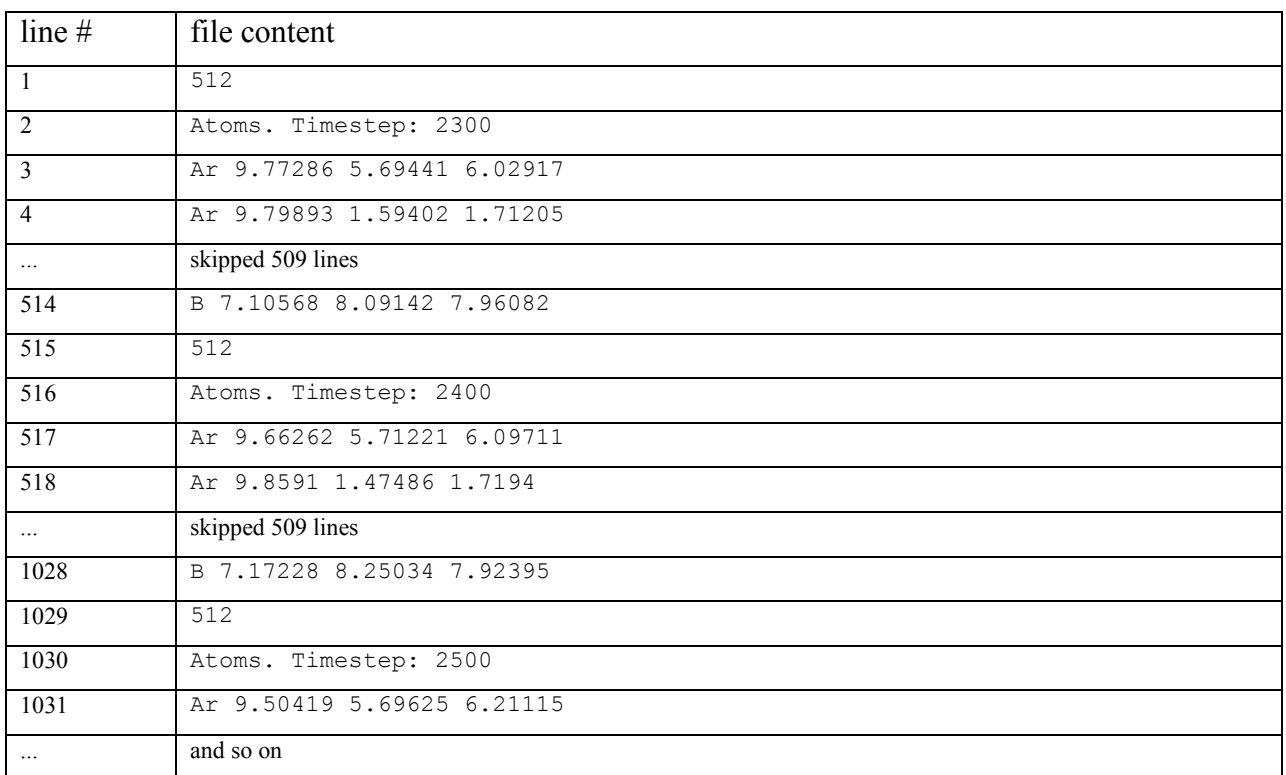

Table 4. Table of coordinates from output.xyz.

## <span id="page-9-0"></span>**X. I Did Exactly What You Said and It Doesn't Work!**

It has been demonstrated by students that it is possible to exactly follow the instructions in this handout and not meet with the expected results. Often a few common culprits are responsible, which are described below. As others are found, they will be added to this list.

### **X.A. Add an empty line to the end of all files**

Linux and LAMMPS may not execute the final line of a file if it is not followed by a carriage return (new line). Therefore you may need an empty line at the end of the file. This applies to both the pbs  $j$ ob file and the LAMMPS input file, which in this example is in.lammps.

### **X.B. Run the dos2unix command on all files**

Different operating systems insert different invisible characters into the file to represent such things as tabs and carriage returns (end of line). The "end of line" character is particularly troublesome. The command dos2unix converts these invisible characters from the dos (Windows) default to the unix (Linux) default. It is executed as shown in Appendix A. If this problem impacts you, you will likely need to run this conversion command on both the pbs\_job file and the LAMMPS input and configuration files, which in this example is in.lammps and config.txt. The converted file replaces the old file.

### **X.C. Local Files cannot be found**

The current working directory, designated ./, may not be set in your default path. There are many ways to solve this problem. One simple way it to just put ./ in front of the local file. For example, instead of

```
source script1
```
we would type

```
source ./script1
```
# <span id="page-10-0"></span>**Appendix A. Common Linux Commands**

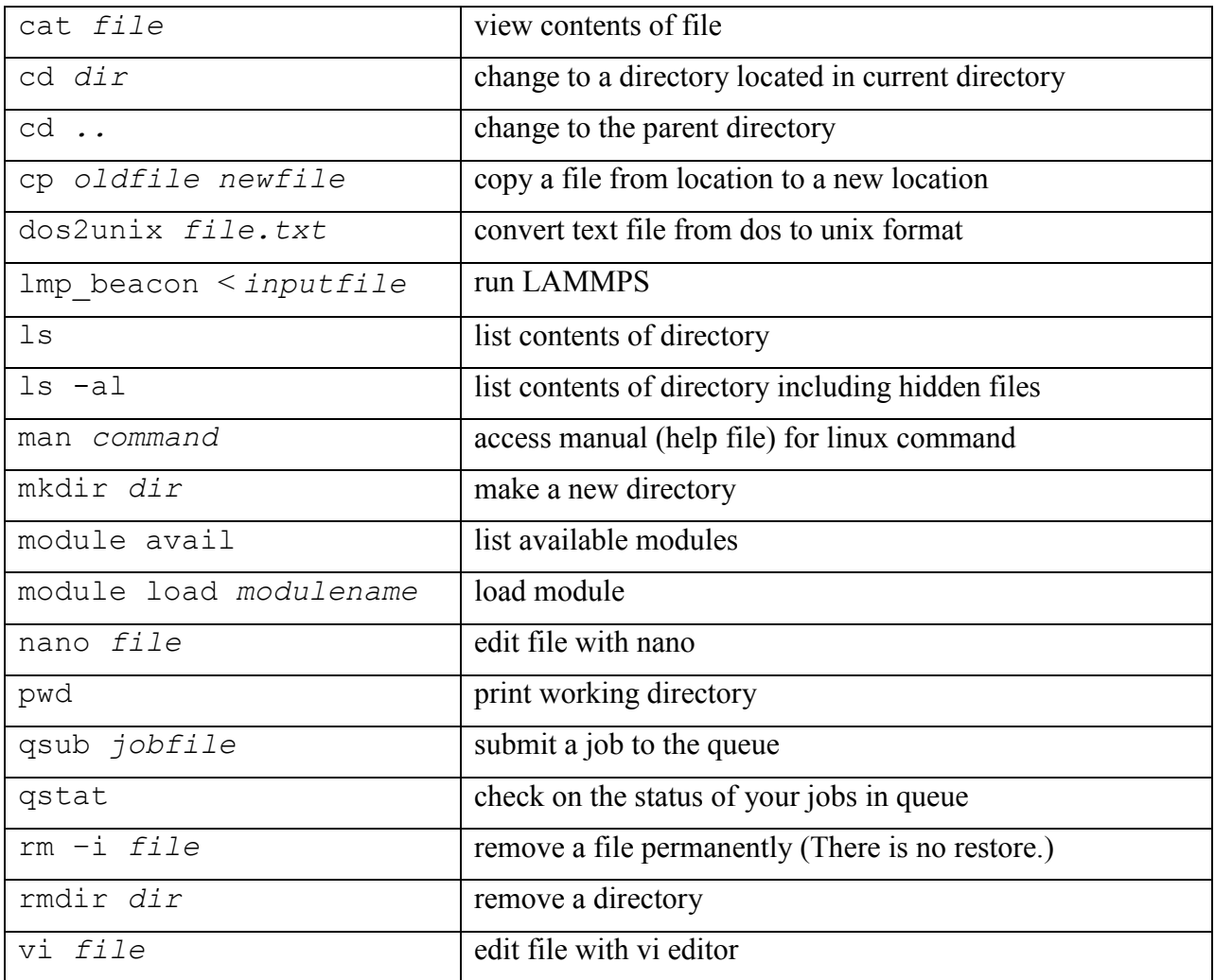

Table A. Useful Linux commands

### <span id="page-11-0"></span>**Appendix B. Sample LAMMPS Input File**

The following file is a sample LAMMPS input file to simulate a Lennard-Jones Fluid. For the purpose of this example, this file is named in  $1j$  v01.txt.

```
\begin{array}{c} \# \\ \# \end{array}define units
#
clear
units lj
dimension 3
boundary p p p
atom_style full
\begin{array}{c} \# \\ \# \end{array}read in initial configuration
#
read_data config.txt
\begin{array}{c} \# \\ \# \end{array}define mass
#
# mass of atom type 1
mass 1 1.0<br>mass 2 1.0
           2 \t1.0#
# specify initial velocity of atoms
# group = all
# reduced temperature is T = 1.0 = 1j-eps/kb# seed for random number generator
# distribution is gaussian (e.g. Maxwell-Boltzmann)
#
velocity all create 1.0 87287 dist gaussian
#
# specify interaction potential
# pairwise interaction via the Lennard-Jones potential with a cut-off at 2.5 lj-sigma
#
pair_style lj/cut 2.5
# specify parameters between atoms of type 1 with an atom of type 1
# epsilon = 1.0, sigma = 1.0, cutoff = 2.5pair_coeff 1 1 1.0 1.0 2.5
pair_coeff 2 2 1.0 1.0 2.5
#
# add long-range tail correction
#
pair_modify tail yes
#
# specify parameters for neighbor list 
# rnbr = rcut + 0.3
#
neighbor 0.3 bin
#
# energy minimization
```

```
#<br>minimize
           minimize 1.0e-4 1.0e-6 1000 1000
#
# specify thermodynamic properties to be output
# pe = potential energy
# ke = kinetic energy
# etotal = pe + ke
# temp = temperature
# press = pressure
# density = number density
# output every thousand steps
# norm = normalize by # of atoms (yes or no)
#
thermo_style custom step pe ke etotal temp press density
thermo 100
thermo_modify norm no
#
# specify ensemble
# fixid = 1
# atoms = all
# ensemble = nve or nvt
# 
#<br>fix
      1 all nve
#
# run 1000 steps
#
timestep 0.001
run 1000
#
# stop fix with given fixid
# fixid = 1
#
unfix 1
#
# specify ensemble
\# fixid = 2
# atoms = all
# ensemble = nvt
# temp = temperature
# initial temperature = 1.0
# final temperature = 1.0
# thermostat controller gain = 0.1 (units of time, bigger is less tight control)
#<br>fix
        2 all nvt temp 1.0 1.0 0.1
run 1000
\begin{array}{c} \# \\ \# \end{array}# save configurations
# dumpid = 1
   filename = output.xyz
#<br>dump  1
               all xyz 100 output.xyz
dump_modify 1 element Ar B
run 1000
```
### <span id="page-13-0"></span>**Appendix C. Sample LAMMPS Input Configuration File**

The following file is the input configuration file for LAMMPS. For the purpose of this example, this file is named config.txt.

```
data input file to LAMMPS (read data): config in v04.txt
512 atoms
2 atom types
0 10.0793684 xlo xhi
0 10.0793684 ylo yhi
0 10.0793684 zlo zhi
Atoms
1 1 1 0.00 0.135632 5.21114 5.95439
2 1 1 0.00 9.60435 1.34293 0.792915
3 1 1 0.00 6.37441 5.45563 7.92596
4 1 1 0.00 9.06368 6.17842 2.71217
5 1 1 0.00 1.57723 6.00889 1.12578
6 1 1 0.00 7.78714 3.18577 1.11854
7 1 1 0.00 9.11137 2.07389 2.93834
8 1 1 0.00 5.91886 4.51162 7.58474
... several hundred atoms, which appear in the available file on the course website 
are omitted here ...
509 1 2 0.00 8.91012 8.72009 7.56826
510 1 2 0.00 0.672168 7.57182 2.91293
511 1 2 0.00 6.01612 5.1535 6.61512
512 1 2 0.00 7.15443 7.69806 6.94166
```
### <span id="page-14-0"></span>**Appendix D. Sample LAMMPS Output File**

The following file is the output file generated by LAMMPS. For the purpose of this example, this file is named lammps.out.

```
LAMMPS (11 Aug 2017)
OMP NUM THREADS environment is not set. Defaulting to 1 thread. (../comm.cpp:90)
  using 1 OpenMP thread(s) per MPI task
OMP NUM THREADS environment is not set. Defaulting to 1 thread. (../comm.cpp:90)
  using 1 OpenMP thread(s) per MPI task
Reading data file ...
   orthogonal box = (0 0 0) to (10.0794 10.0794 10.0794)
   1 by 1 by 2 MPI processor grid
   reading atoms ...
   512 atoms
Finding 1-2 1-3 1-4 neighbors ...
  special bond factors 1j: 0 0 0 0<br>special bond factors coul: 0 0 0 0
  special bond factors coul: 0
  0 = \text{max} # of 1-2 neighbors
 0 = \text{max} # of 1-3 neighbors
 0 = \text{max} # of 1-4 neighbors
  1 = max # of special neighbors
WARNING: Using 'neigh modify every 1 delay 0 check yes' setting during minimization
(../min.cpp:168)
Neighbor list info ...
  update every 1 steps, delay 0 steps, check yes
   max neighbors/atom: 2000, page size: 100000
   master list distance cutoff = 2.8
   ghost atom cutoff = 2.8
  binsize = 1.4, bins = 888 1 neighbor lists, perpetual/occasional/extra = 1 0 0
   (1) pair lj/cut, perpetual
       attributes: half, newton on
       pair build: half/bin/newton
       stencil: half/bin/3d/newton
      bin: standard
Setting up cg style minimization ...
   Unit style : lj
   Current step : 0
Per MPI rank memory allocation (\min/avg/max) = 6.826 | 6.826 | 6.826 MbytesStep Temp E_pair E_mol TotEng Press<br>0 1 -3.7878573
     0 -3.7878573 0 -2.290787 -0.22351088<br>235 1 -6.3319862 0 -4.8349159 -0.17390485
                                                  -4.8349159 -0.17390485Loop time of 0.222908 on 2 procs for 235 steps with 512 atoms
97.0% CPU use with 2 MPI tasks x 1 OpenMP threads
Minimization stats:
   Stopping criterion = energy tolerance
   Energy initial, next-to-last, final = 
         -3.78785733893 -6.33139779192 -6.33198619472
  Force two-norm initial, final = 470.837 10.7516
  Force max component initial, final = 67.1003 2.65793
   Final line search alpha, max atom move = 0.012248 0.0325543
   Iterations, force evaluations = 235 458
MPI task timing breakdown:
Section | min time | avg time | max time |%varavg| %total
```
---------------------------------------------------------------

```
Pair | 0.083413 | 0.11893 | 0.15446 | 10.3 | 53.36<br>Bond | 3.3855e-05 | 4.0293e-05 | 4.673e-05 | 0.0 | 0.02
       Bond | 3.3855e-05 | 4.0293e-05 | 4.673e-05 | 0.0 | 0.02
Neigh | 0.026826 | 0.035131 | 0.043436 | 4.4 | 15.76
Comm | 0.015512 | 0.058841 | 0.10217 | 17.9 | 26.40
Output | 0 | 0 | 0 | 0 | 0.0 | 0.000 | 0.000 | 0.000 | 0.000 | 0.000 | 0.000 | 0.000 | 0.000 | 0.000 | 0.000 |
Modify | 0 | 0 | 0 | 0 | 0.0 | 0.000 | 0.000 | 0.000 | 0.000 | 0.000 | 0.000 | 0.000 | 0.000 | 0.000 | 0.000 | 
Other | | 0.009962 | | | 4.47
Nlocal: 256 ave 316 max 196 min
Histogram: 1 0 0 0 0 0 0 0 0 1
Nghost: 1121.5 ave 1204 max 1039 min
Histogram: 1 0 0 0 0 0 0 0 0 1
Neighs: 8078 ave 10733 max 5423 min
Histogram: 1 0 0 0 0 0 0 0 0 1
Total # of neighbors = 16156
Ave neighs/atom = 31.5547Ave special neighs/atom = 0Neighbor list builds = 67
Dangerous builds = 0
Setting up Verlet run ...
  Unit style : lj
  Current step : 235
   Time step : 0.001
Per MPI rank memory allocation (\min/avg/max) = 5.702 | 5.886 | 6.07 Mbytes
Step PotEng KinEng TotEng Temp Press Density 
     235 -3241.9769 766.5 -2475.4769 1 -0.17390485 0.5 
     300 -2834.6385 358.80763 -2475.8309 0.46811172 1.5992294 0.5 
     400 -2871.1762 396.30857 -2474.8676 0.51703662 0.79811504 0.5 
     500 -2857.7827 385.13635 -2472.6464 0.50246099 0.11804671 0.5 
     600 -2833.6975 363.7106 -2469.9869 0.47450829 -0.3897248 0.5 
     700 -2807.572 340.22892 -2467.3431 0.44387335 -0.74148895 0.5 
     800 -2765.6841 300.26768 -2465.4165 0.39173865 -0.81897472 0.5 
     900 -2760.4719 295.85552 -2464.6164 0.38598242 -0.99858077 0.5 
          1000 -2741.5522 277.62158 -2463.9306 0.36219384 -0.98067697 0.5<br>2744.2626 280.1365 -2464.1261 0.36547489 -0.95585263 0.5<br>2757.3097 292.82396 -2464.4857 0.38202735 -0.91156261 0.5
 1100 -2744.2626 280.1365 -2464.1261 0.36547489 -0.95585263 0.5 
 1200 -2757.3097 292.82396 -2464.4857 0.38202735 -0.91156261 0.5 
 1235 -2760.5133 295.94603 -2464.5673 0.3861005 -0.86917589 0.5 
Loop time of 0.216786 on 2 procs for 1000 steps with 512 atoms
Performance: 398549.891 tau/day, 4612.846 timesteps/s
97.9% CPU use with 2 MPI tasks x 1 OpenMP threads
MPI task timing breakdown:
Section | min time | avg time | max time |%varavg| %total
---------------------------------------------------------------
Pair | 0.097961 | 0.13911 | 0.18026 | 11.0 | 64.17
Bond | 5.7459e-05 | 6.2585e-05 | 6.7711e-05 | 0.0 | 0.03
Neigh | 0.005347 | 0.0069914 | 0.0086358 | 2.0 | 3.23
Comm | 0.019501 | 0.061681 | 0.10386 | 17.0 | 28.45
Output | 0.00020051 | 0.00024748 | 0.00029445 | 0.0 | 0.11
Modify | 0.0028677 | 0.0035043 | 0.0041409 | 1.1 | 1.62
Other | | 0.005187 | | | 2.39
Nlocal: 256 ave 299 max 213 min
Histogram: 1 0 0 0 0 0 0 0 0 1
Nghost: 1115.5 ave 1174 max 1057 min
Histogram: 1 0 0 0 0 0 0 0 0 1
Neighs: 7260.5 ave 9059 max 5462 min
Histogram: 1 0 0 0 0 0 0 0 0 1
Total # of neighbors = 14521
Ave neighs/atom = 28.3613
```

```
Ave special neighs/atom = 0Neighbor list builds = 18
Dangerous builds = 0
Setting up Verlet run ...
  Unit style : lj
  Current step : 1235
  Time step : 0.001
Per MPI rank memory allocation (\min/\text{avg}/\text{max}) = 5.702 + 5.886 + 6.07 Mbytes
Step PotEng KinEng TotEng Temp Press Density 
 1235 -2760.5133 295.94603 -2464.5673 0.3861005 -0.86917589 0.5 
 1300 -2742.2153 320.54387 -2421.6715 0.41819161 -0.62395011 0.5 
    1400 -2734.1354 432.36607 -2301.7693 0.56407837 -0.3366149 0.5 
    1500 -2657.5935 514.52255 -2143.071 0.67126229 0.241306 0.5 
    1600 -2593.2339 630.90033 -1962.3335 0.82309241 0.61309127 0.5 
    1700 -2512.0637 728.2366 -1783.8271 0.95008036 0.84957068 0.5 
    1800 -2462.524 812.31438 -1650.2096 1.0597709 0.72266166 0.5 
                        1900 -2404.2355 793.9665 -1610.269 1.0358337 0.46646454 0.5 
    2000 -2373.5928 741.58856 -1632.0043 0.96749976 0.092988396 0.5 
 2100 -2347.3094 730.11433 -1617.1951 0.95253012 -0.20823639 0.5 
 2200 -2263.1684 734.27921 -1528.8892 0.95796375 -0.17218102 0.5 
 2235 -2248.9944 759.46798 -1489.5264 0.99082581 -0.22252729 0.5 
Loop time of 0.209634 on 2 procs for 1000 steps with 512 atoms
Performance: 412147.693 tau/day, 4770.228 timesteps/s
98.0% CPU use with 2 MPI tasks x 1 OpenMP threads
MPI task timing breakdown:
Section | min time | avg time | max time |%varavg| %total
---------------------------------------------------------------
Pair | 0.10129 | 0.13395 | 0.16661 | 8.9 | 63.90<br>Bond | 7.0095e-05 | 7.3671e-05 | 7.7248e-05 | 0.0 | 0.04
       Bond | 7.0095e-05 | 7.3671e-05 | 7.7248e-05 | 0.0 | 0.04
Neigh | 0.0071492 | 0.008834 | 0.010519 | 1.8 | 4.21
Comm | 0.019826 | 0.053656 | 0.087487 | 14.6 | 25.60
Output | 0.00017715 | 0.00021446 | 0.00025177 | 0.0 | 0.10
Modify | 0.008991 | 0.0091212 | 0.0092514 | 0.1 | 4.35<br>Other | | 0.003782 | | | 1.80
                                          Other | | 0.003782 | | | 1.80
Nlocal: 256 ave 284 max 228 min
Histogram: 1 0 0 0 0 0 0 0 0 1
Nghost: 1122 ave 1151 max 1093 min
Histogram: 1 0 0 0 0 0 0 0 0 1
Neighs: 6753 ave 8063 max 5443 min
Histogram: 1 0 0 0 0 0 0 0 0 1
Total # of neighbors = 13506
Ave neighs/atom = 26.3789Ave special neighs/atom = 0
Neighbor list builds = 23
Dangerous builds = 0Setting up Verlet run ...
  Unit style : lj
  Current step : 2235
  Time step : 0.001
Per MPI rank memory allocation (\min/avg/max) = 5.717 | 5.901 | 6.085 Mbytes
Step PotEng KinEng TotEng Temp Press Density 
    2235 -2248.9944 759.46798 -1489.5264 0.99082581 -0.22252729 0.5 
                      239.88005 −1424.7996 1.0305023 −0.30449158 0.5<br>767.19177 −1381.3951 1.0009025 −0.29148186 0.5
    2400 -2148.5868 767.19177 -1381.3951 1.0009025 -0.29148186 0.5 
    2500 -2132.983 774.63713 -1358.3459 1.010616 -0.50457695 0.5 
                       736.8759 −1328.9308 0.96135147 −0.36277348 0.5<br>765.75058 −1263.3083 0.99902228 −0.26220868 0.5
    2700 -2029.0589 765.75058 -1263.3083 0.99902228 -0.26220868 0.5 
    2800 -2001.2633 794.22419 -1207.0391 1.0361698 -0.28905869 0.5 
          -1973.725 777.59188 -1196.1331 1.0144708 -0.36333918
```
 3000 -1965.6107 762.34382 -1203.2669 0.99457772 -0.38485371 0.5 3100 -1963.3625 766.98757 -1196.3749 1.0006361 -0.507245 0.5 3200 -1936.8765 762.87257 -1174.0039 0.99526754 -0.43869161 0.5 3235 -1923.0814 758.28505 -1164.7964 0.98928252 -0.3644247 0.5 Loop time of 0.171055 on 2 procs for 1000 steps with 512 atoms Performance: 505100.467 tau/day, 5846.070 timesteps/s 96.2% CPU use with 2 MPI tasks x 1 OpenMP threads

```
Section | min time | avg time | max time |%varavg| %total
---------------------------------------------------------------
Pair | 0.084697 | 0.10435 | 0.12401 | 6.1 | 61.01<br>Bond | 6.1035e-05 | 6.2943e-05 | 6.485e-05 | 0.0 | 0.04
       Bond | 6.1035e-05 | 6.2943e-05 | 6.485e-05 | 0.0 | 0.04
Neigh | 0.0082395 | 0.0094298 | 0.01062 | 1.2 | 5.51
Comm | 0.017339 | 0.03792 | 0.058501 | 10.6 | 22.17
Output | 0.0084293 | 0.0084562 | 0.0084832 | 0.0 | 4.94
Modify | 0.0076401 | 0.0077082 | 0.0077763 | 0.1 | 4.51<br>Other | | 0.003125 | | | 1.83
               | 0.003125 |Nlocal: 256 ave 276 max 236 min
Histogram: 1 0 0 0 0 0 0 0 0 1
Nghost: 1100.5 ave 1126 max 1075 min
Histogram: 1 0 0 0 0 0 0 0 0 1
Neighs: 6045.5 ave 7018 max 5073 min
Histogram: 1 0 0 0 0 0 0 0 0 1
Total # of neighbors = 12091
Ave neighs/atom = 23.6152Ave special neighs/atom = 0Neighbor list builds = 29
Dangerous builds = 0
Total wall time: 0:00:00
```
MPI task timing breakdown: